Calendrier de migration de l'application Q-interactive Assess

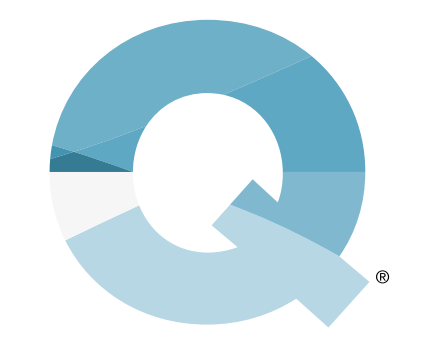

Q-interactive®

## **La** *toute nouvelle application* **Q-interactive est bientôt disponible.**

Vous trouverez dans ce document les informations nécessaires pour que vous soyez prêt·e à profiter de toutes ses nouvelles fonctionnalités.

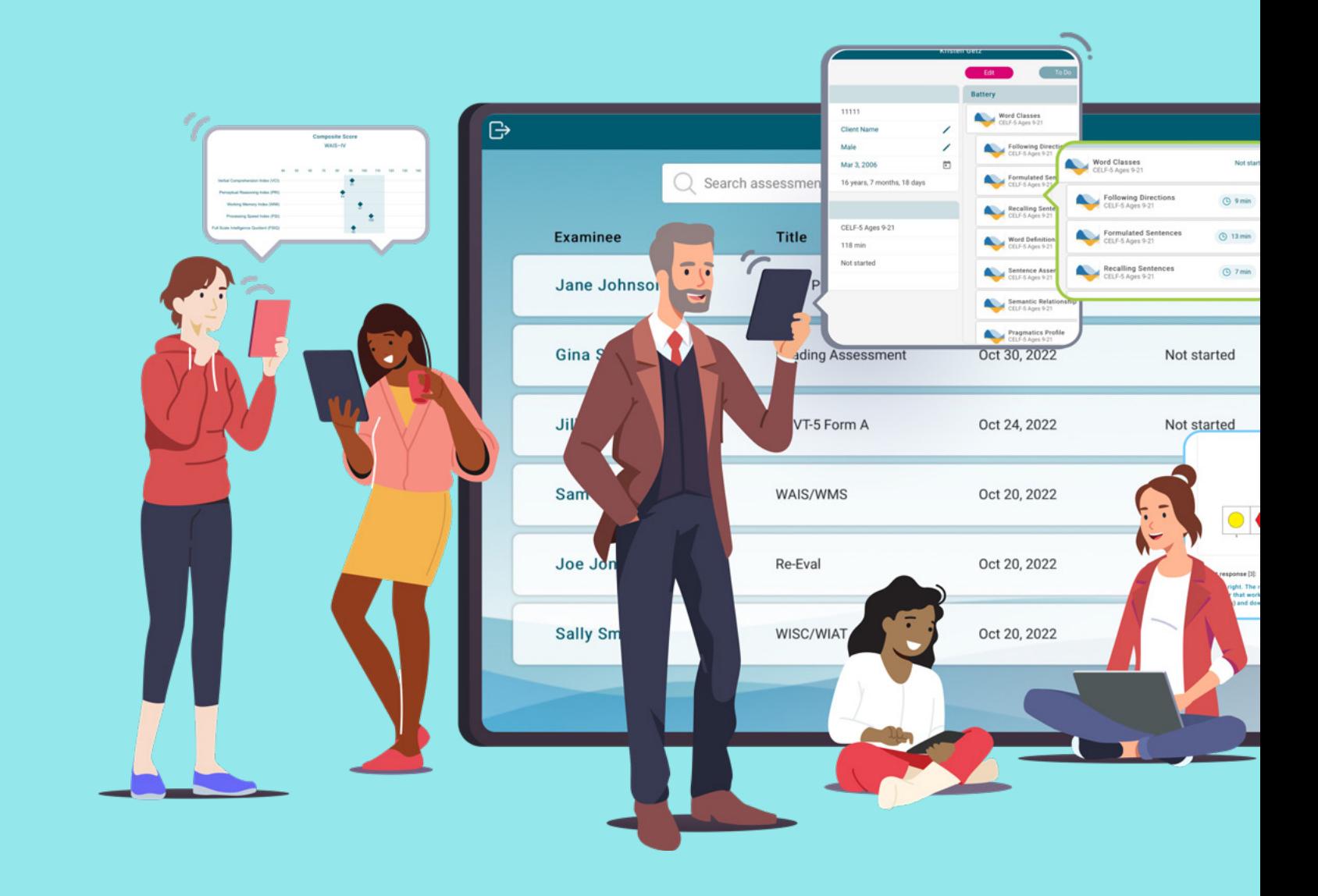

Voici les grandes étapes de votre transition :

**Terminez l'administration et la cotation de toutes vos évaluations sur l'application actuelle, puis synchronisez-les avec le site internet Q-interactive pour sauvegarder toutes les données associées à l'application et à votre appareil.** 

**1**

Pour les comptes Q-interactive où le nombre

d'utilisateurs et d'iPad est élevé, nous recommandons de coordonner ce processus avec vos équipes, afin que tous les appareils soient mis à jour en même temps selon un processus standard. Cela garantira également que vos équipes travaillent toutes sur la même application.

**Désinstaller l'application actuelle de l'appareil. (Remarque : cela supprimera également les données de chaque utilisateur sur l'appareil associé à l'application ; assurez-vous donc que l'étape 1 a été effectuée avant de supprimer l'application.) 2** Il est essentiel de vérifier que toutes les données sont bien synchronisées avec le site internet Q-interactive avant de désinstaller l'application, afin d'éviter toute suppression accidentelle de données, ce qui serait irréversible. **Installez la nouvelle application Q-interactive Assess depuis l'App Store. 3** Nous recommandons que cette étape coïncide avec la suppression de l'ancienne application Assess de tous les appareils. **Une fois la nouvelle application Assess installée, profitez de nos ressources pédagogiques pour découvrir ses nouvelles fonctionnalités et ses nombreux avantages. Conçue pour rendre votre expérience et votre travail plus efficaces, cette nouvelle application est suffisamment similaire à l'actuelle, pour que vous puissiez la maîtriser et rapidement l'utiliser de manière optimale. 4 Connectez-vous à la nouvelle application Q-interactive Assess en utilisant vos identifiants habituels et commencez à explorer toutes les nouvelles fonctionnalités que vous avez découvertes ! 5**

Copyright © 2024 Pearson Education, Inc. ou ses filiales. Tous droits réservés. Pearson et Q-interactive sont des marques déposées, aux États-Unis et/ou dans d'autres pays, de Pearson plc. iPad est une marque déposée d'Apple Inc. C3865 SR 11/22

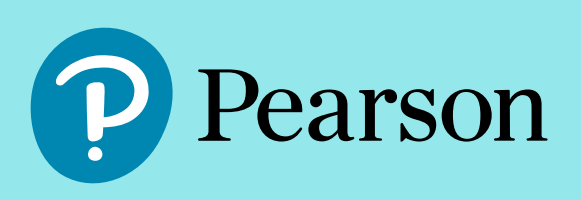

Pearsonclinical.fr